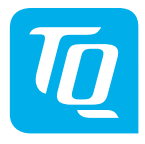

# **HPR Display V01 & HPR Remote V02**

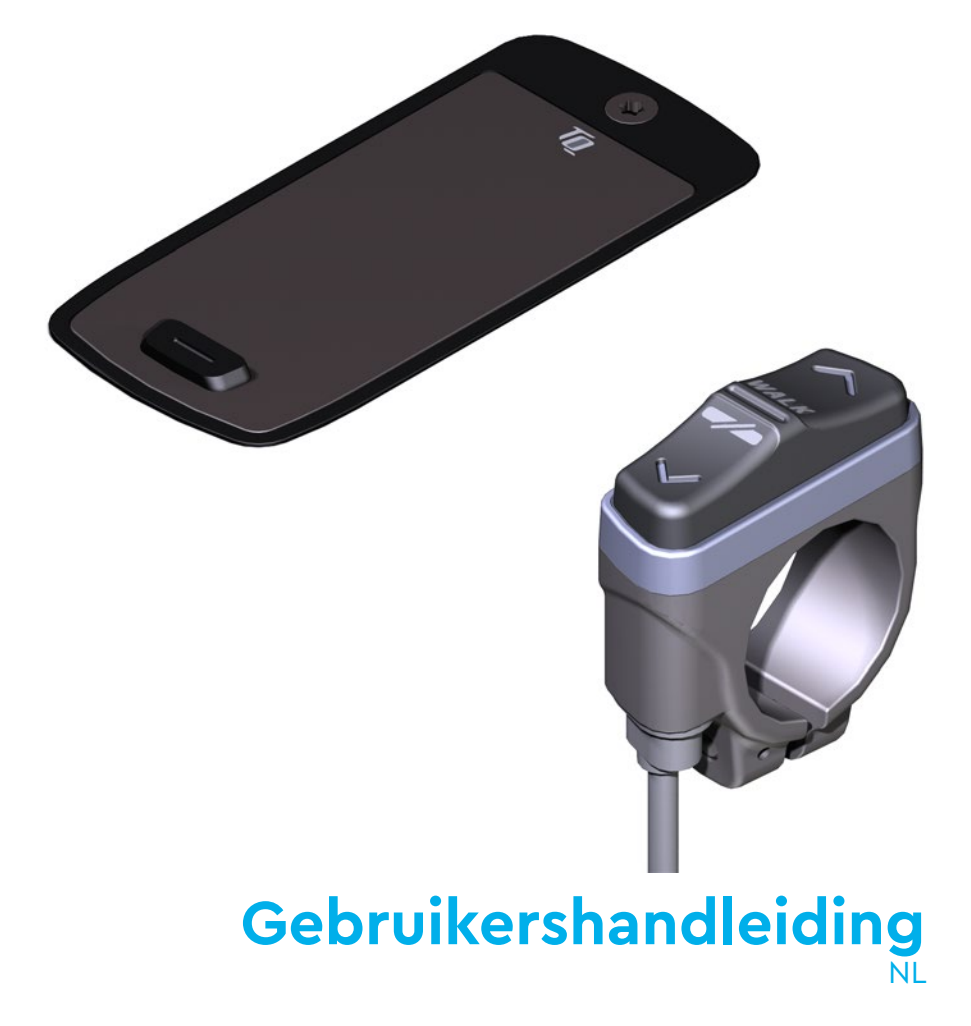

# **1 Veiligheid**

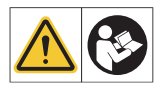

Deze instructies bevatten informatie die u in acht moet nemen voor uw persoonlijke veiligheid en om persoonlijk letsel en schade aan eigendommen te voorkomen. Ze worden gemarkeerd door gevarendriehoeken en hieronder weergegeven volgens de mate van gevaar.

- ► Lees de instructies volledig door voordat u het apparaat in gebruik neemt en gebruikt. Zo voorkomt u gevaren en fouten.
- ► Bewaar de handleiding voor toekomstig gebruik. Deze handleiding is een integraal onderdeel van het product en moet in geval van doorverkoop aan derden worden overhandigd.

#### **OPMERKING**

Neem ook de aanvullende documentatie voor de andere onderdelen van het HPR50 aandrijfsysteem in acht, evenals de documentatie die bij de e-bike is geleverd.

## **1.1 Gevarenclassificatie**

## **GEVAAR**

Het signaalwoord geeft een gevaar aan met een hoge risicograad die de dood of ernstig letsel tot gevolg zal hebben als het gevaar niet wordt vermeden.

## **WAARSCHUWING**

Het signaalwoord duidt op een gevaar met een **gemiddeld** risiconiveau dat tot de dood of ernstig letsel zal leiden als het gevaar niet wordt vermeden.

## **VOORZICHTIG**

Het signaalwoord geeft een gevaar aan met een **laag** risiconiveau dat kan leiden tot licht of matig letsel als het gevaar niet wordt vermeden.

#### **OPMERKING**

Een opmerking in de zin van deze instructie is belangrijke informatie over het product of het betreffende deel van de instructie waarop speciale aandacht moet worden gevestigd.

## **1.2 BELANGRIJKE VEILIGHEIDSINSTRUCTIES**

#### **WAARSCHUWING**

Bij het gebruik van dit product moeten altijd basisvoorzorgen in acht worden genomen, waaronder de volgende:

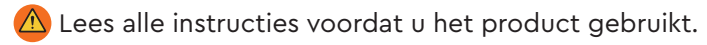

- $\triangle$  Steek geen vingers of handen in het product.
- $\hat{A}$  Laat u tijdens het rijden niet afleiden door de informatie op de Display, concentreer u uitsluitend op het verkeer. Anders bestaat de kans op een ongeval.
- $\triangle$  Stop uw e-bike wanneer u andere handelingen wilt verrichten dan het wijzigen van het ondersteuningsniveau.
- **A** De loopondersteuning die via de Remote kan worden geactiveerd, mag alleen worden gebruikt om de e-bike te duwen. Zorg ervoor dat beide wielen van de e-bike de grond raken. Anders bestaat het risico op letsel.
- $\bigwedge$  Wanneer de loophulp is geactiveerd, moet u ervoor zorgen dat uw benen zich op een veilige afstand van de pedalen bevinden. Anders bestaat er risico op letsel door de draaiende pedalen.
- $\bigwedge$  Om het risico op letsel te verminderen, is nauwlettend toezicht noodzakelijk wanneer het product in de buurt van kinderen wordt gebruikt.
- $\langle A \rangle$  Probeer het product niet te wijzigen of te repareren. Zie voor meer informatie hoofdstuk "1.3 Beoogd gebruik".
- Dit apparaat is niet bedoeld voor gebruik bij omgevingstemperaturen lager dan -5 °C (23 °F) of hoger dan 40 °C (104 °F).
- $\triangle$  Gebruik dit product alleen binnen de volgende temperatuurgrenzen Gebruik: -5 °C tot 40 °C / 23 °F tot 104 °F Opslag: 0 °C tot 40 °C / 32 °F tot 104 °F

## **1.2.1 Veiligheidsinstructies voor het rijden**

Neem de volgende punten in acht om letsel door een val te voorkomen wanneer u met een hoog koppel start:

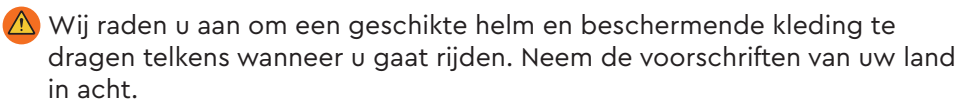

 $\bigwedge$  De ondersteuning die het aandrijfsysteem biedt, hangt ten eerste af van de geselecteerde ondersteuningsmodus en ten tweede van de kracht die de berijder op de pedalen uitoefent. Hoe groter de kracht die op de pedalen wordt uitgeoefend, hoe groter de ondersteuning Drive Unit. De aandrijfondersteuning stopt zodra u stopt met trappen.

 $\langle \hat{\Lambda} \rangle$  Pas de rijsnelheid, de ondersteuningsstand en de gekozen versnelling aan de betreffende rijsituatie aan.

## **LET OP**

#### **Risico op letsel**

Oefen het gebruik van de e-bike en de functies ervan eerst zonder hulp van de aandrijfeenheid. Verhoog daarna geleidelijk de ondersteuningsmodus.

#### **1.2.2 Veiligheidsinstructies voor werkzaamheden aan de e-bike**

Zorg ervoor dat het aandrijfsysteem van de HPR50 geen stroom meer krijgt voordat u werkzaamheden aan de e-bike uitvoert (bijv. schoonmaken, kettingonderhoud, enz.):

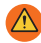

 $\triangle$  Schakel het aandrijfsysteem uit op de Display en wacht tot de Display verdwenen is.

Anders bestaat het risico dat de aandrijfeenheid ongecontroleerd start en ernstig letsel veroorzaakt, bijv. knellen, afknellen of scheren van de handen.

Alle werkzaamheden zoals reparatie, montage, service en onderhoud mogen uitsluitend worden uitgevoerd door een door TQ erkende rijwielhandelaar.

#### **1.2.3 Veiligheidsinstructies voor de HPR Display V01 en HPR Remote V02**

Laat u tijdens het rijden niet afleiden door de informatie op de Display, concentreer u uitsluitend op het verkeer. Anders bestaat de kans op een ongeval.

 $\triangle$  Stop uw e-bike wanneer u andere handelingen wilt verrichten dan het wijzigen van het ondersteuningsniveau.

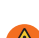

**A** De loopondersteuning die via de Remote kan worden geactiveerd, mag alleen worden gebruikt om de e-bike te duwen. Zorg ervoor dat beide wielen van de e-bike de grond raken. Anders bestaat het risico op letsel.

 $\overline{\bigoplus}$  Wanneer de loophulp is geactiveerd, moet  $\mathsf u$  ervoor zorgen dat <code>uw</code> benen zich op een veilige afstand van de pedalen bevinden. Anders bestaat het risico op letsel door de draaiende pedalen.

#### **1.2.4 Veiligheidsinstructies voor het gebruik van Bluetooth® en ANT+**

- Gebruik de Bluetooth® en ANT+ technologie niet in gebieden waar het gebruik van elektronische apparaten met radiotechnologieën verboden is, zoals ziekenhuizen of medische faciliteiten. Anders kunnen medische apparaten zoals pacemakers worden gestoord door de radiogolven en kunnen patiënten in gevaar worden gebracht.
- $\triangle$  Personen met medische apparaten zoals pacemakers of defibrillators moeten van tevoren bij de betreffende fabrikanten controleren of de werking van de medische apparaten niet wordt beïnvloed door de Bluetooth® en ANT+ technologie.
- **A** Gebruik Bluetooth® en ANT+ technologie niet in de buurt van apparaten met automatische bediening, zoals automatische deuren of brandalarmen. Anders kunnen de radiogolven de apparaten beïnvloeden en een ongeluk veroorzaken door mogelijke storing of onbedoelde bediening.

## **1.2.5 FCC**

Dit apparaat voldoet aan Deel 15 van de FCC-regels. Het gebruik is onderworpen aan de volgende twee voorwaarden:

(1) Dit apparaat mag geen schadelijke interferentie veroorzaken, en

(2) Dit apparaat moet alle ontvangen interferentie accepteren, inclusief interferentie die ongewenste werking kan veroorzaken.

Er mogen geen wijzigingen aan de apparatuur worden aangebracht zonder toestemming van de fabrikant, aangezien dit de bevoegdheid van de gebruiker om de apparatuur te bedienen ongeldig kan maken.

Dit apparaat voldoet aan de RF-blootstellingslimieten in FCC § 1.1310.

## **1.2.6 ISED**

Dit apparaat bevat zender(s)/ontvanger(s) die vrijgesteld zijn van vergunning en die voldoen aan de RSS(s) van Innovation, Science and Economic Development Canada. Het gebruik is onderworpen aan de volgende twee voorwaarden:

(1) Dit apparaat mag geen interferentie veroorzaken.

(2) Dit apparaat moet elke interferentie accepteren, inclusief interferentie die een ongewenste werking van het apparaat kan veroorzaken.

Dit apparaat voldoet aan de vereisten voor evaluatie van RF-blootstelling van RSS-102.

Le présent appareil est conforme aux CNR d' ISED applicables aux appareils radio exempts de licence. L'exploitation est autorisée aux deux conditions suivantes:

(1) le dispositif ne doit pas produire de brouillage préjudiciable, et

(2) ce dispositif doit accepter tout brouillage reçu, y compris un brouillage susceptible de provoquer un fonctionnement indésirable.

Dit apparaat is in overeenstemming met de eisen voor evaluatie van blootstelling aan RF van RSS-102.

#### **1.2.7 ICASA**

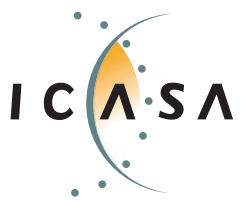

**Certified Product: TA-2022/2021**

## **BEWAAR DEZE INSTRUCTIES**

## **1.3 Beoogd gebruik**

 De HPR Display V01 en de HPR Remote V02 van het aandrijfsysteem zijn uitsluitend bedoeld voor het weergeven van informatie en het bedienen van uw e-bike en mogen niet voor andere doeleinden worden gebruikt.

Elk ander gebruik of gebruik dat verder gaat dan dit wordt beschouwd als onjuist en zal leiden tot het verlies van de garantie. In geval van niet-beoogd gebruik aanvaardt

TQ-Systems GmbH geen aansprakelijkheid voor eventuele schade die kan ontstaan en geen garantie voor de juiste en functionele werking van het product.

Tot het gebruik volgens de voorschriften behoort ook het in acht nemen van deze handleiding en alle informatie daarin, alsmede de informatie over het gebruik volgens de voorschriften in de aanvullende documenten die bij de e-bike zijn geleverd.

Een foutloos en veilig gebruik van het product vereist correct transport, opslag, installatie en bediening.

# **2 Technische gegevens**

## **2.1 HPR Display V01**

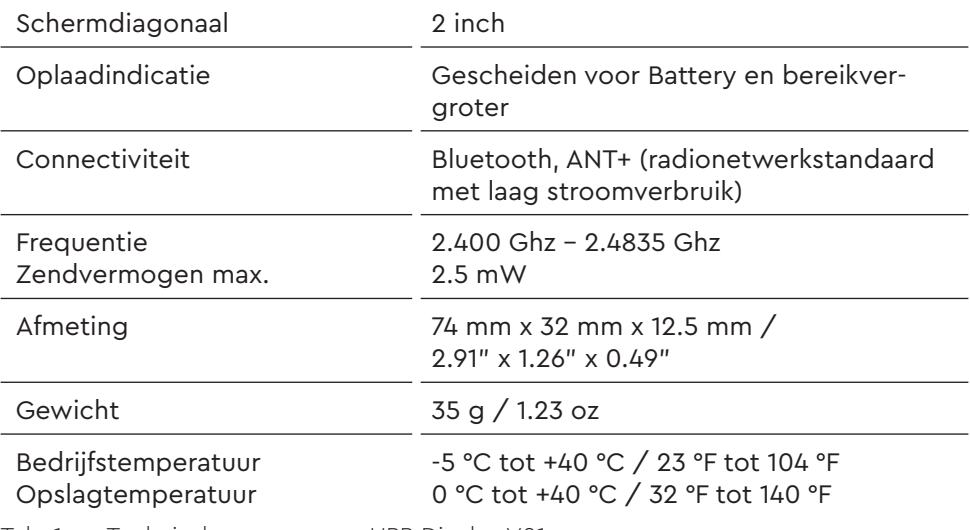

Tab. 1: Technische gegevens - HPR Display V01

#### **Conformiteitsverklaring**

Wij, TQ-Systems GmbH, Gut Delling, Mühlstr. 2, 82229 Seefeld, Duitsland, verklaren dat de HPR Display V01 fietscomputer, bij gebruik overeenkomstig het beoogde doel, voldoet aan de essentiële eisen van RED-richtlijn 2014/53/ EU en RoHS-richtlijn 2011/65/EU. De CE-verklaring kunt u vinden op: www. tq-ebike.com/en/support/manuals/

## **2.2 HPR Remote V02**

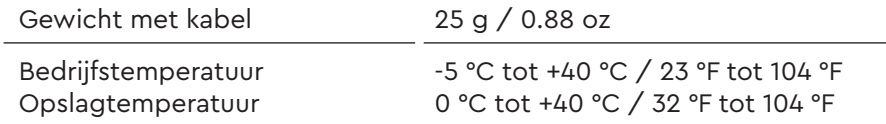

Tab. 2: Technische gegevens - HPR Remote V02

# **3 WERKING**

#### **WAARSCHUWING**

- ► Probeer het product niet te wijzigen of te repareren. Zie voor meer informatie hoofdstuk "1.3 Beoogd gebruik"
- ► Gebruik dit product alleen binnen de volgende temperatuurlimieten: Gebruik: -5 °C tot 40 °C / 23 °F tot 104 °F Opslag: 0 °C tot 40 °C /x32 °F tot 104 °F
- ► Verdere veiligheidswaarschuwingen met betrekking tot letsel aan personen vindt u in het hoofdstuk: "1.2 Belangrijke veiligheidsinstructies".

## **3.1 Overzicht HPR Display V01**

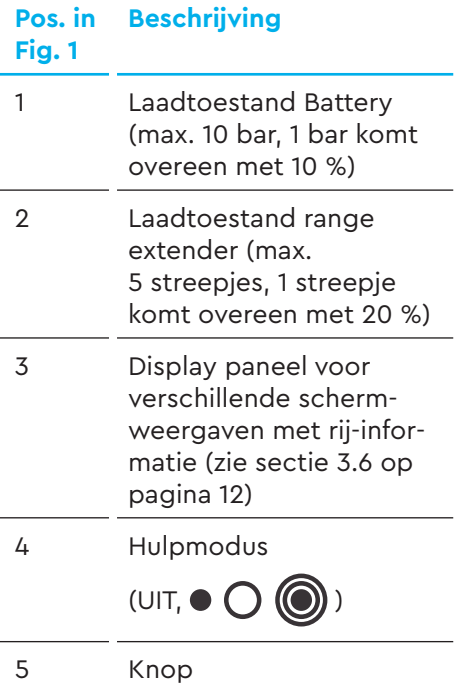

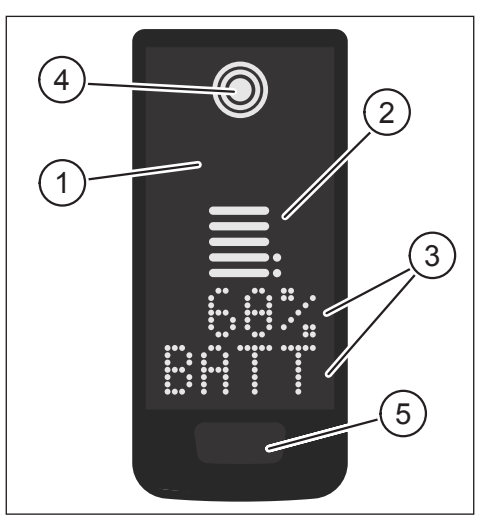

Fig. 1: Bediening en indicaton componenten op Display

## **3.2 Overzicht HPR Remote V02**

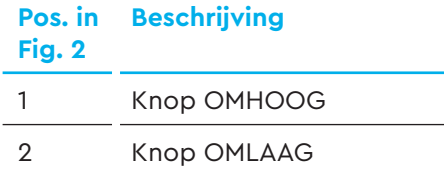

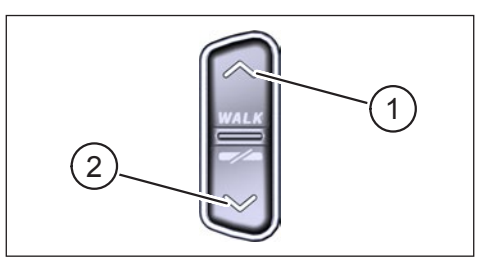

Fig. 2: Bediening op de Remote

## **3.3 Functies**

► Zorg ervoor dat de Battery voldoende is opgeladen voordat u deze in gebruik neemt.

## **3.3.1 Aandrijfsysteem inschakelen:**

► Schakel de aandrijfeenheid in door **kort** op de knop (zie Fig. 3) op de Display te drukken.

## **3.3.2 Aandrijfsysteem uitschakelen:**

► Schakel de aandrijfeenheid uit door **lang** op de knop (zie Fig. 3) op de Display te drukken.

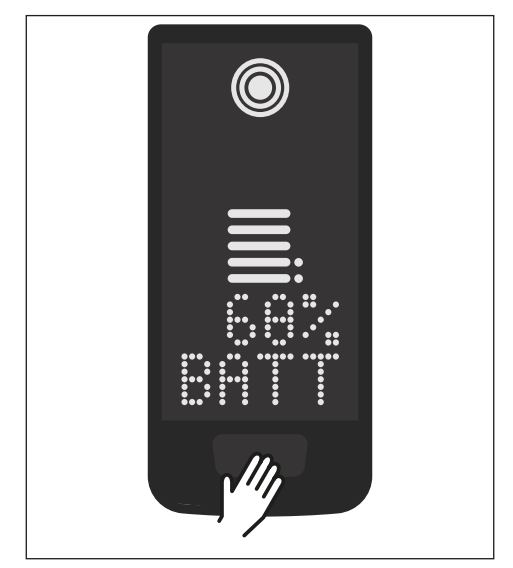

Fig. 3: Knop op Display

## **3.4 Setup-Modus**

#### **3.4.1 Setup-Modus activeren**

- ► Schakel het aandrijfsysteem in.
- ► Houd de knop op de Display (Pos. 5 in Fig. 1) en de knop DOWN op de Remote (Pos. 2 in Fig. 2) minstens 5 seconden ingedrukt.
- ► Dealer Service Tool nodig indien geen Remote geïnstalleerd.

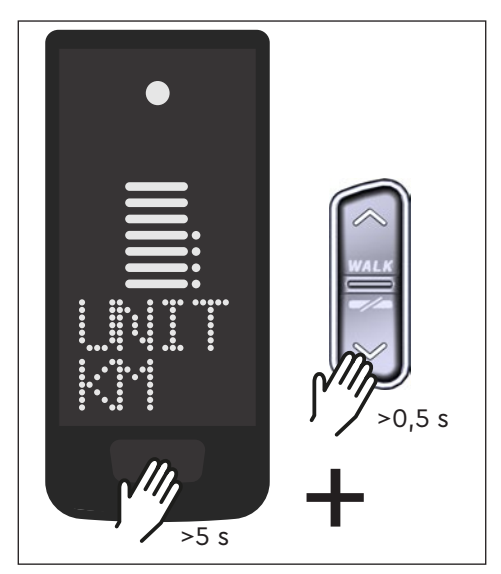

Fig. 4: Setup-Modus activeren

## **3.5 Instellingen**

De volgende instellingen kunnen in de setupmodus worden uitgevoerd:

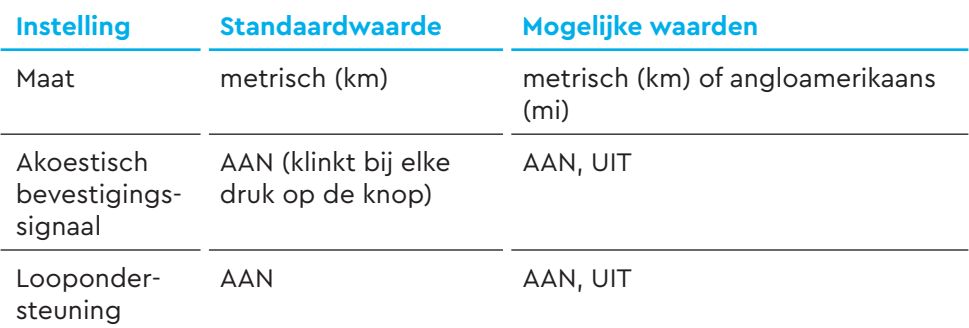

Tab. 3: Instellingen in setupmodus

- ► Gebruik de buttons op de Remote om door het betreffende menu te bladeren.
- ► Bevestig de gemaakte selectie met de knop op de Display. De volgende selectie wordt dan weergegeven of de setupmodus wordt beëindigd.
- ► Het scherm Display kan worden gewijzigd door op de knop Remote te drukken (>3 s) als de functie Loopondersteuning is uitgeschakeld vanwege landspecifieke wet- en regelgeving.

## **3.6 Rij-informatie**

Onderaan het scherm kan rij-informatie in 4 verschillende weergaven worden weergegeven. Ongeacht de momenteel geselecteerde weergave wordt de oplaadstatus van de accu en de optionele actieradiusverlenger in het midden weergegeven en wordt het geselecteerde ondersteuningsniveau bovenaan getoond.

► Met een dubbele klik op op de knop op de Display (Pos. 5 in Fig. 1) schakelt u naar de volgende schermweergave.

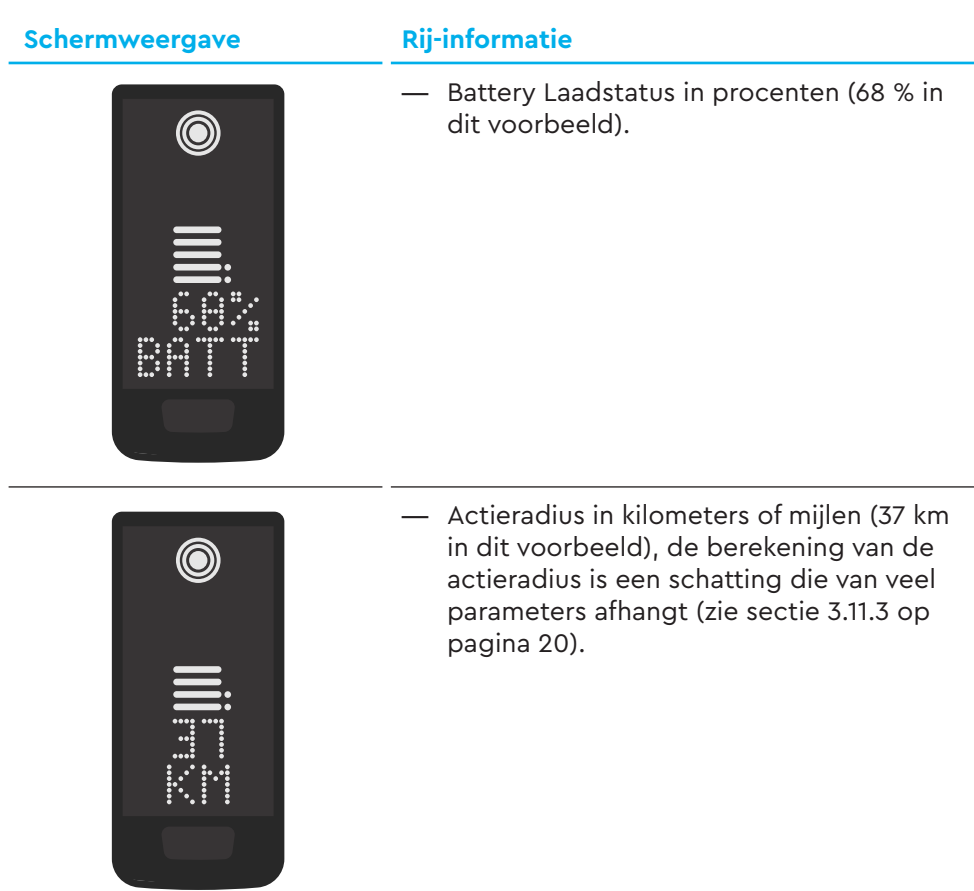

#### **Schermweergave Rij-informatie**

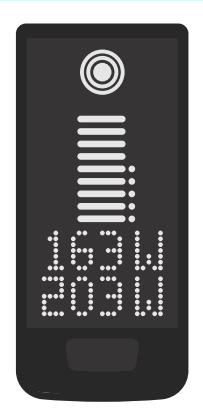

- Huidig vermogen van de aandrijfeenheid in watt (163 W in dit voorbeeld).
- Huidig vermogen van de berijder in watt (203 W in dit voorbeeld).

— Huidige snelheid (24 km/u in dit voorbeeld) in kilometers per uur (KPH) of mijlen per uur (MPH).

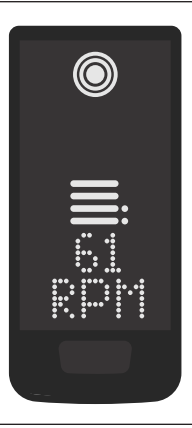

— Huidige cadans van de fietser in omwentelingen per minuut (61 RPM in dit voorbeeld).

#### **Schermweergave Rij-informatie**

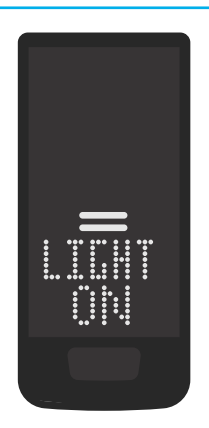

- Geactiveerd licht (LIGHT ON)
- Schakel het licht in door tegelijkertijd op de OMHOOG- en OMLAAG-knop te drukken.

Afhankelijk van of de e-bike is uitgerust met licht en TQ smartbox (zie de handleiding van de smartbox voor meer informatie).

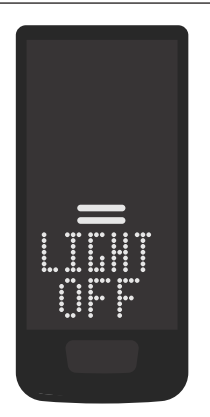

- Uitgeschakeld licht (LIGHT OFF)
- Schakel het licht uit door tegelijkertijd op de OMHOOG- en OMLAAG-knop te drukken.

Tab. 4: HPR Display V01 - Rij-informatie

## **3.7 Assistentiemodus selecteren**

U kunt kiezen uit 3 ondersteuningsmodi of de ondersteuning van de aandrijfeenheid uitschakelen. De geselecteerde ondersteuningsstand I, II of III wordt weergegeven op de Display met het bijbehorende aantal streepjes (zie Pos. 1 in Fig. 5).

- Door **kort** op de knop UP van de Remote te drukken (zie Fig. 6) verhoogt u de ondersteuningsstand.
- Door **kort** op de knop DOWN van de Remote te drukken (zie Fig. 6) verlaagt u de ondersteuningsstand.
- Als u **lang** indrukt (>3 s) op de knop DOWN van de Remote (zie Fig. 6), schakelt u de ondersteuning van het aandrijfsysteem uit.

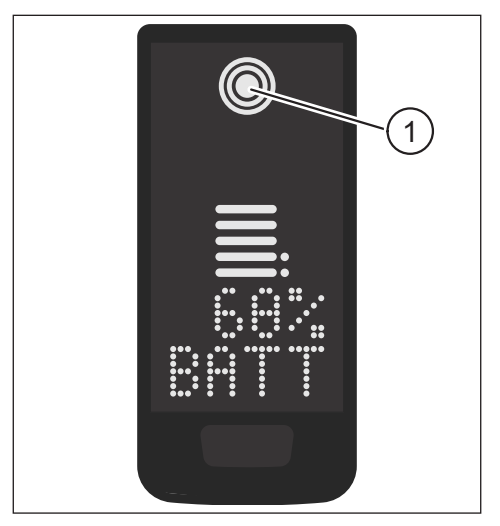

Fig. 5: Visualisatie van de geselecteerde ondersteuningsmodus

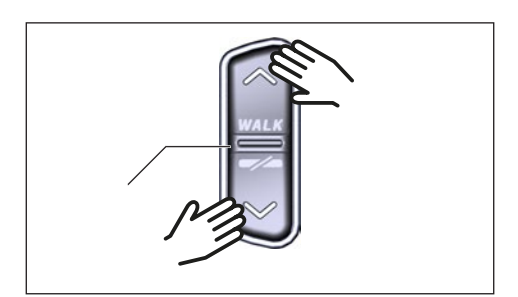

Fig. 6: Selecteer de ondersteuningsmodus op de HPR Remote V02

## **3.8 Verbindingen instellen**

## **3.8.1 Verbinding e-bike met smartphone**

### **OPMERKING**

- U kunt de TQ E-Bike app downloaden via de Appstore voor IOS en de Google Play Store voor Android.
- Download de TQ E-Bike app.
- Selecteer uw fiets (u hoeft uw smartphone alleen de eerste keer te koppelen).
- Voer de getoonde nummers op Display in uw telefoon in en bevestig de verbinding.

# **&Bluetooth®**

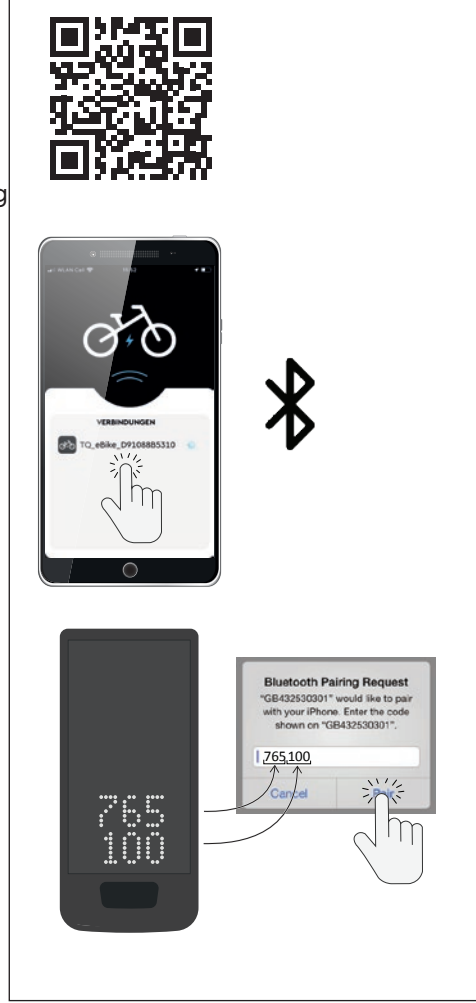

Fig. 7: Verbinding e-bike met smartphone

## **3.8.2 Verbinding e-bike met fietscomputers**

#### **OPMERKING**

— Om verbinding te maken met de fietscomputer moeten de e-bike en de fietscomputer zich binnen radiobereik bevinden (maximale afstand ca. 10 meter).

- Koppel uw fietscomputer (Bluetooth of ANT+).
- Selecteer ten minste één van de drie getoonde sensoren (zie Fig. 8).
- Uw e-bike is nu verbonden.

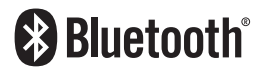

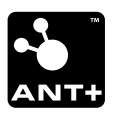

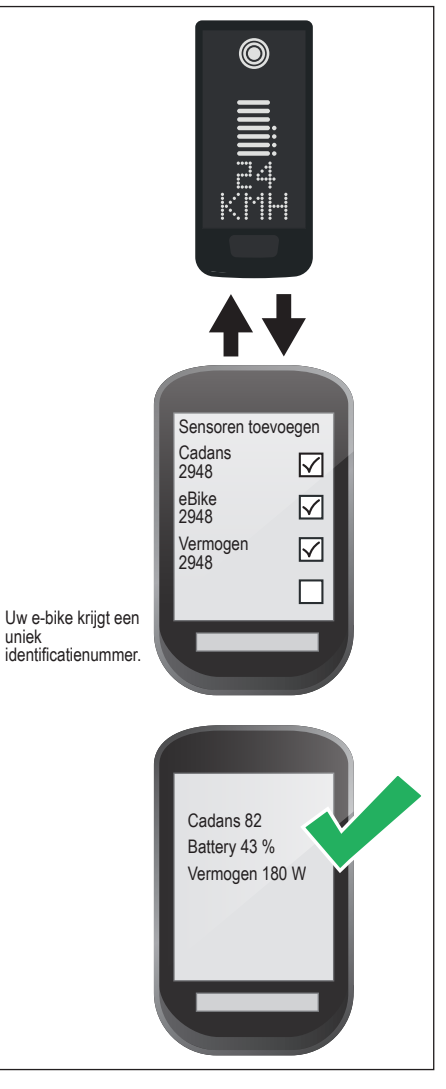

Fig. 8: Verbinding e-bike met fietscomputer

## **3.9 Loopondersteuning**

De loopondersteuning maakt het makkelijker om de e-bike voort te duwen, bijvoorbeeld off-road.

### **OPMERKING**

- De beschikbaarheid en kenmerken van de loophulp zijn afhankelijk van landspecifieke wet- en regelgeving. De ondersteuning door de duwhulp is bijvoorbeeld beperkt tot een snelheid van max. 6 km/u in Europa.
- Als u het gebruik van de loopondersteuning in de setupmodus hebt geblokkeerd (zie hoofdstuk "3.5 Instellingen"), wordt het volgende scherm met rij-informatie weergegeven in plaats van de loopondersteuning te activeren (zie hoofdstuk "3.6 Rij-informatie").

## **3.9.1 Activeer de loopondersteuning**

## **LET OP**

#### **Risico op letsel**

- ► Zorg ervoor dat beide wielen van de e-bike contact maken met de grond.
- ► Zorg ervoor dat uw benen zich op voldoende veiligheidsafstand van de pedalen bevinden wanneer de loophulp wordt geactiveerd.
- ► Druk, wanneer de e-bike stilstaat, langer dan 0,5 s op de knop UP op de Remote (zie Fig. 9) om de loopondersteuning te activeren.
- ► Druk nogmaals op de knop UP en houd deze ingedrukt om de e-bike met de loopondersteuning te verplaatsen.

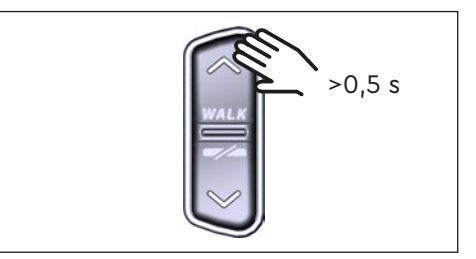

Fig. 9: Activeer loophulp

### **3.9.2 Loopondersteuning deactiveren**

De loopondersteuning wordt in de volgende situaties gedeactiveerd:

- Druk op de knop DOWN op de Remote bediening (Pos. 2 in Fig. 2).
- Druk op de knop op de Display (Pos. 5 in Fig. 1).
- Na 30 s zonder bediening van de loopondersteuning.
- Door te trappen.

## **3.10 Reset naar fabrieksinstellingen**

- ► Schakel **in** het aandrijfsysteem.
- ► Houd de knop op de Display en de knop DOWN op de Remote minstens 10 s ingedrukt, eerst wordt de Setup-Mode aangegeven en daarna RESET (zie Fig. 10).
- ► Maak uw keuze met de knoppen op de Remote en bevestig uw keuze door op de knop op de Display te drukken.
- ► Dealer Service Tool nodig als er geen Remote is geïnstalleerd.

Bij het resetten naar de fabrieksinstellingen worden de volgende parameters gereset:

- Drive Unit afstemming
- Walk assist
- Bluetooth
- Akoestische bevestigingsgeluiden

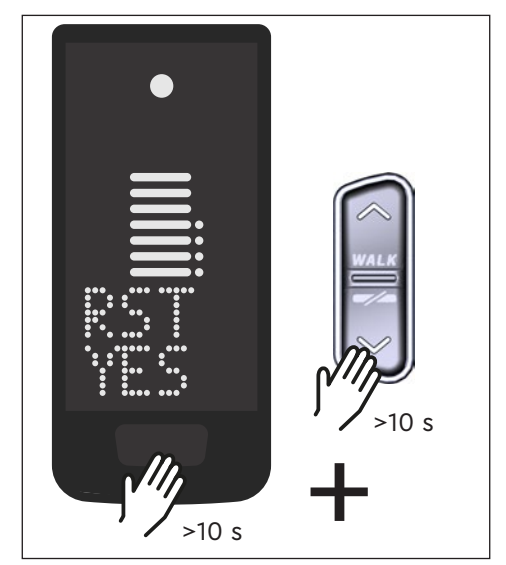

Fig. 10: Terugzetten naar fabrieksinstellingen

## **3.11 Algemene rij-instructies**

## **3.11.1 Functionaliteit van het aandrijfsysteem**

Het aandrijfsysteem ondersteunt u bij het rijden tot een wettelijk toegestane snelheid, die afhankelijk van uw land kan variëren. Voorwaarde voor Drive Unit ondersteuning is dat de berijder trapt. Bij snelheden boven de toegestane snelheidslimiet schakelt het aandrijfsysteem de ondersteuning uit totdat de snelheid weer binnen het toegestane bereik ligt.

De ondersteuning die door het aandrijfsysteem wordt geboden, hangt ten eerste af van de geselecteerde ondersteuningsmodus en ten tweede van de kracht die de berijder op de pedalen uitoefent. Hoe meer kracht er op de pedalen wordt uitgeoefend, hoe groter de ondersteuning op Drive Unit. U kunt de e-bike ook zonder Drive Unit ondersteuning berijden, bijvoorbeeld wanneer de aandrijving is uitgeschakeld of de Battery leeg is.

## **3.11.2 Schakelen**

Voor het schakelen op een e-bike gelden dezelfde specificaties en aanbevelingen als voor het schakelen op een fiets zonder Drive Unit ondersteuning.

## **3.11.3 Actieradius**

De mogelijke actieradius met één lading Battery wordt beïnvloed door verschillende factoren, bijvoorbeeld:

- Gewicht van de e-bike, berijder en bagage
- Gekozen ondersteuningsmodus
- Snelheid
- Routeprofiel
- Gekozen versnelling
- Leeftijd en staat van lading van de Battery
- Bandenspanning
- Wind
- Buitentemperatuur

De actieradius van de e-bike kan worden uitgebreid met de optionele actieradiusverlenger.

# **4 TRANSPORT EN OPSLAG**

— Bewaar de Display en Remote op een droge plaats, beschermd tegen direct zonlicht.

# **5 GEBRUIKERSONDERHOUD**

## **5.1 Onderhoud en service**

Alle service-, reparatie- of onderhoudswerkzaamheden worden uitgevoerd door een door TQ erkende rijwielhandelaar. Uw rijwielhandelaar kan u ook helpen met vragen over fietsgebruik, service, reparatie of onderhoud.

## **5.2 Reiniging**

- De onderdelen van het aandrijfsysteem mogen niet worden gereinigd met een hogedrukreiniger.
- Reinig de Display en de Remote alleen met een zachte, vochtige doek.

# **6 Milieuvriendelijke afvoer**

De onderdelen van het aandrijfsysteem en de accu's mogen

niet in de vuilnisbak voor restafval worden gegooid.

- Voer metalen en kunststof onderdelen af volgens de landelijke voorschriften.
- 
- Voer elektrische onderdelen af volgens de landelijke voorschriften. Neem in EU-landen bijvoorbeeld de nationale implementaties van de richtlijn Afval van Elektrische en Elektronische Apparatuur 2012/19/EU (WEEE) in acht.
- Werp batterijen en oplaadbare accu's weg volgens de landspecifieke voorschriften. Neem in EU-landen bijvoorbeeld de nationale implementaties van de richtlijn Afval Battery 2006/66/EG in combinatie met de richtlijnen 2008/68/EG en (EU) 2020/1833 in acht.
- Neem daarnaast de voorschriften en wetten van uw land voor afvalverwerking in acht.

Bovendien kunt u onderdelen van het aandrijfsysteem die niet langer nodig zijn, inleveren bij een door TQ erkende rijwielhandelaar.

# **7 Foutcodes**

Het aandrijfsysteem wordt voortdurend bewaakt. In het geval van een fout wordt een overeenkomstige foutcode weergegeven op de Display.

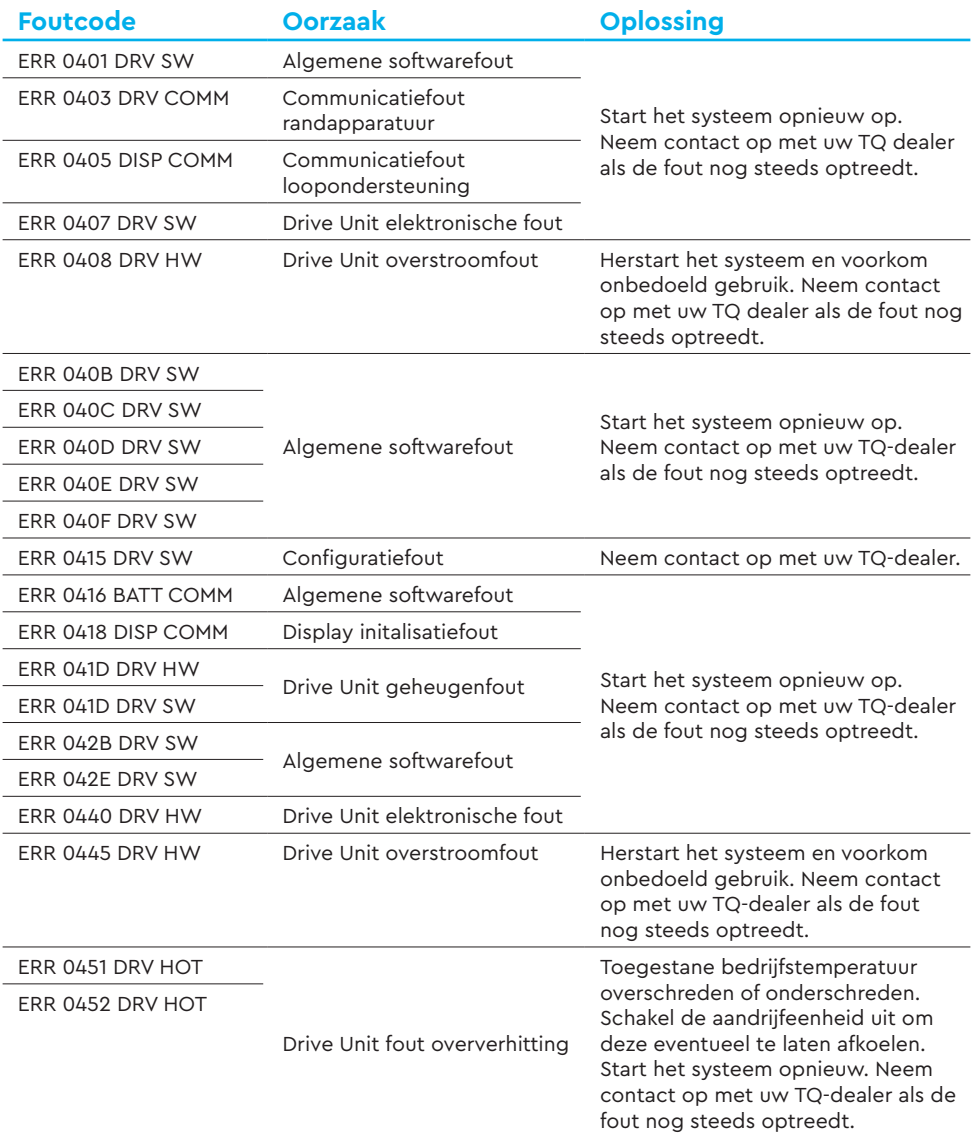

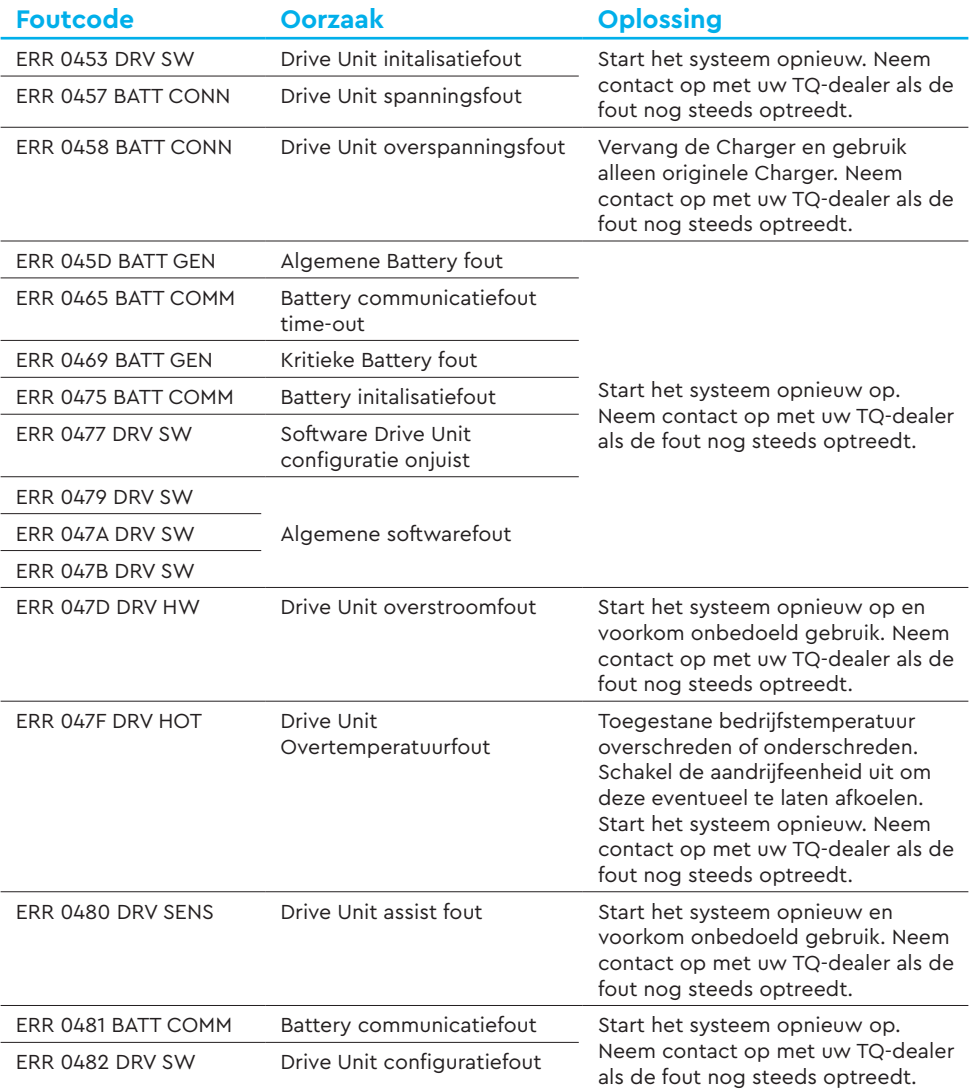

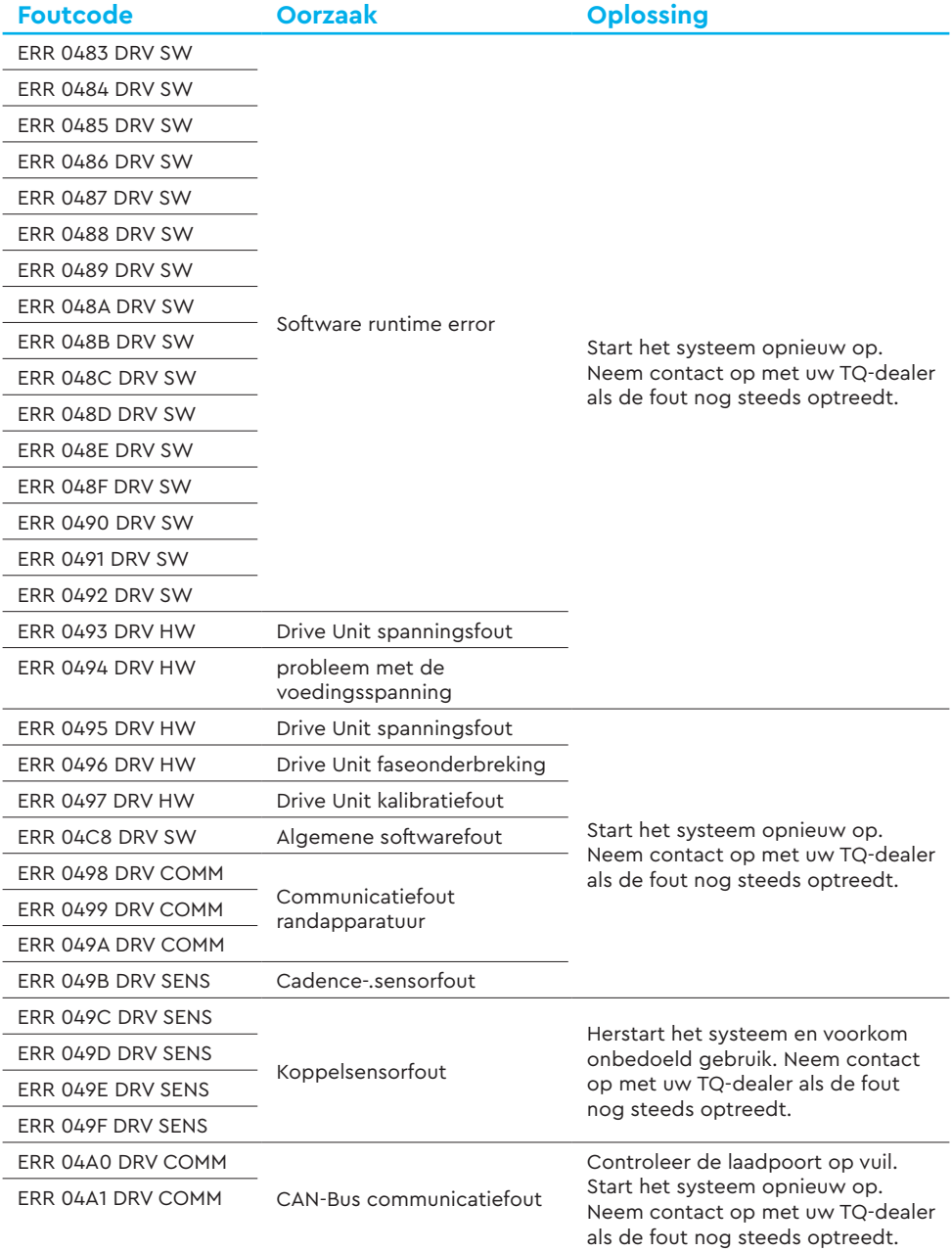

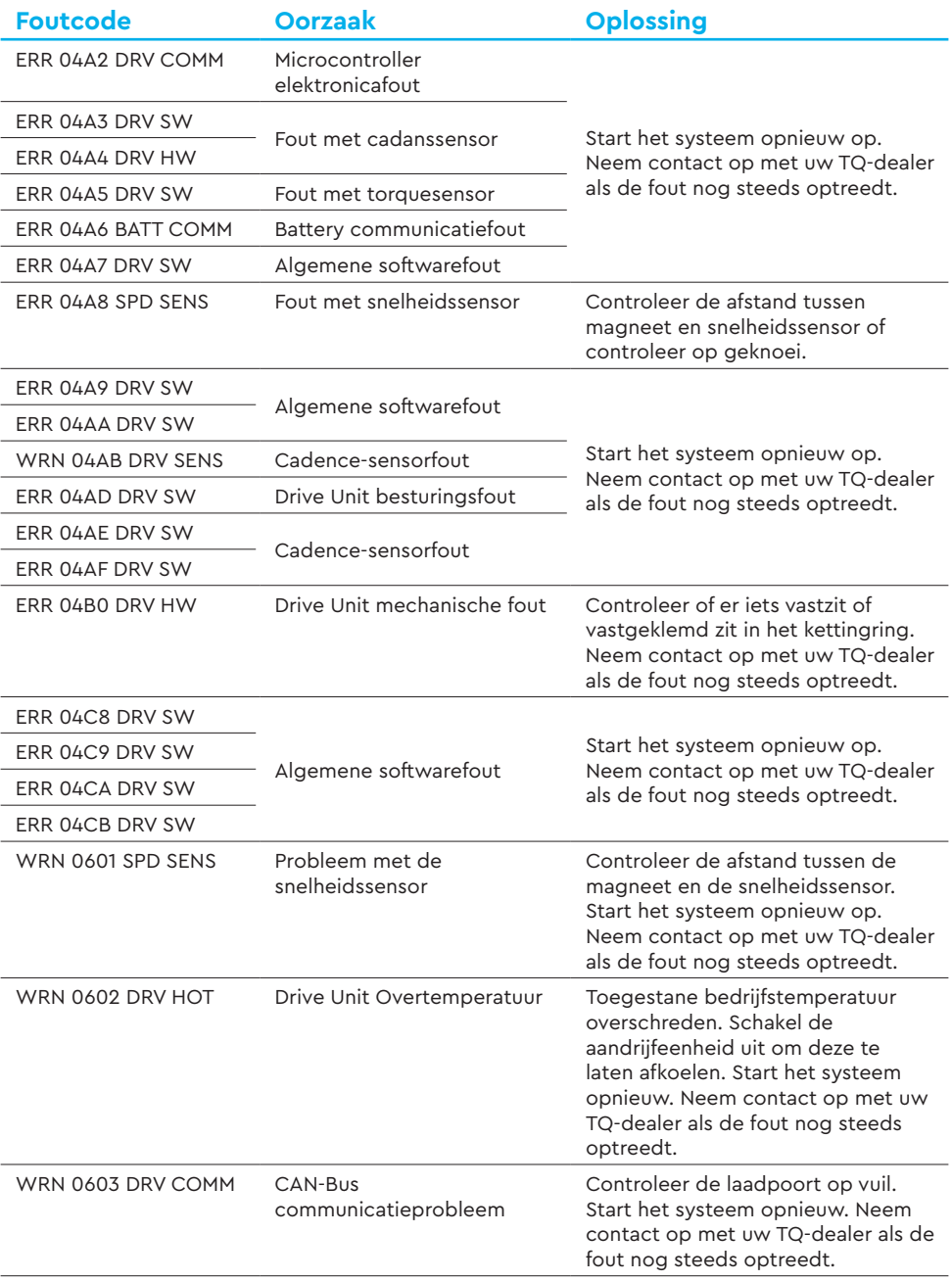

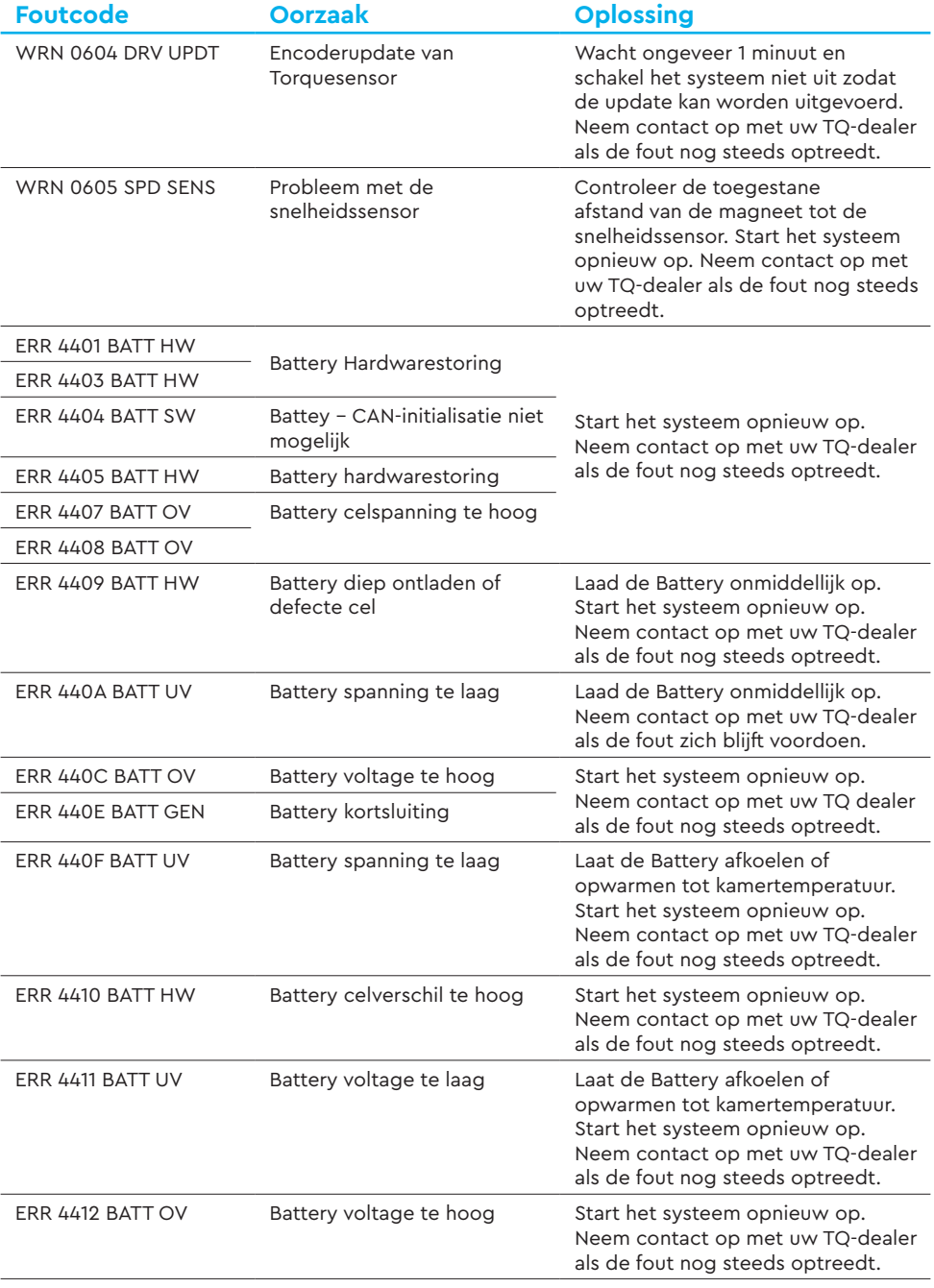

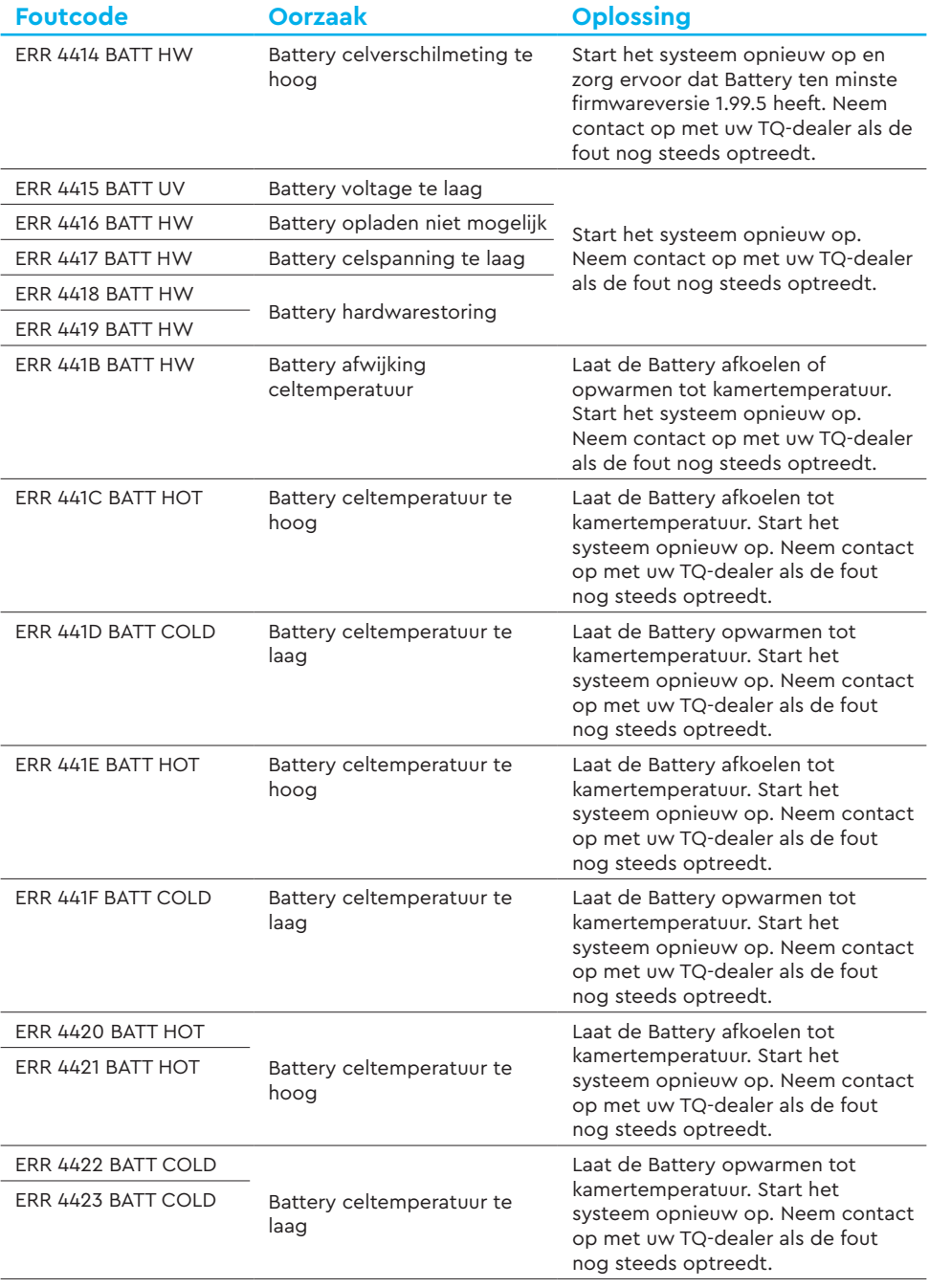

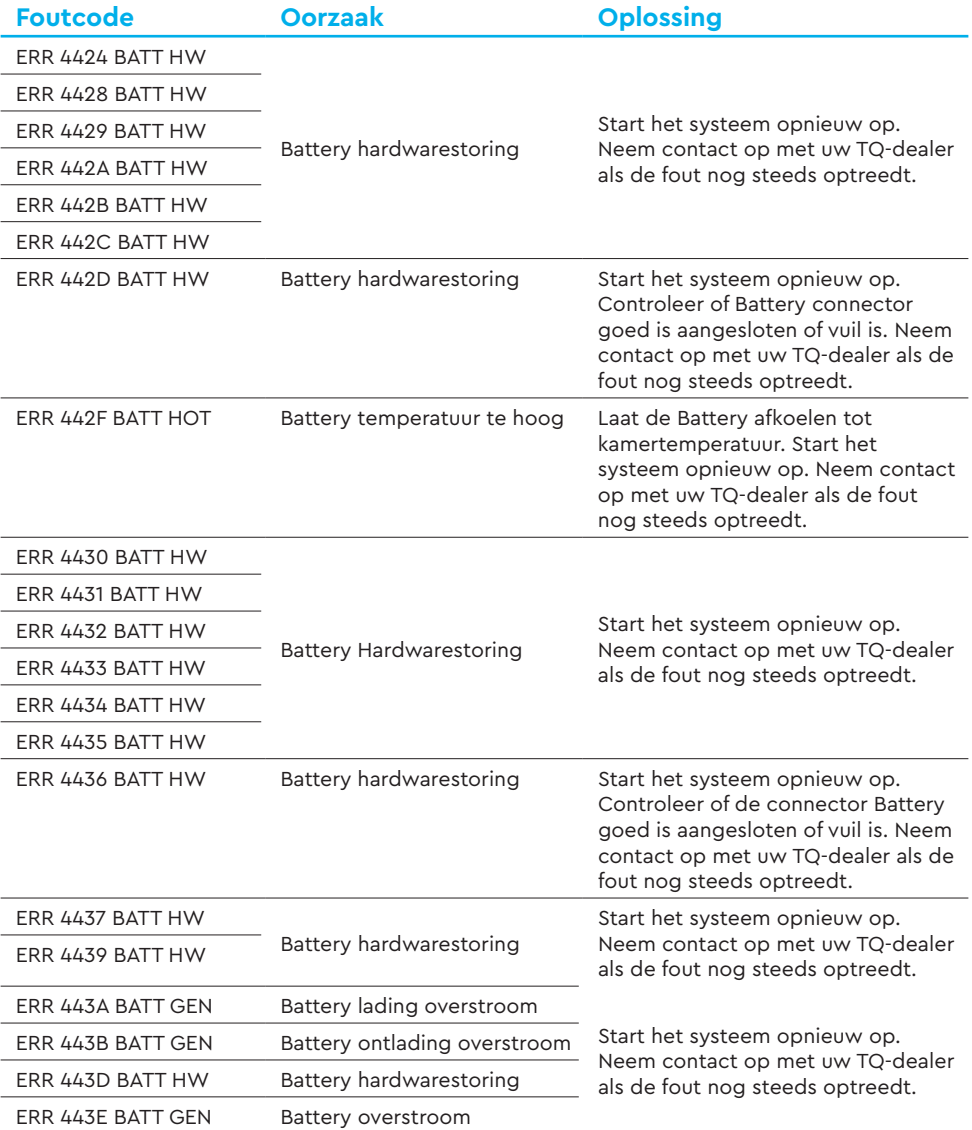

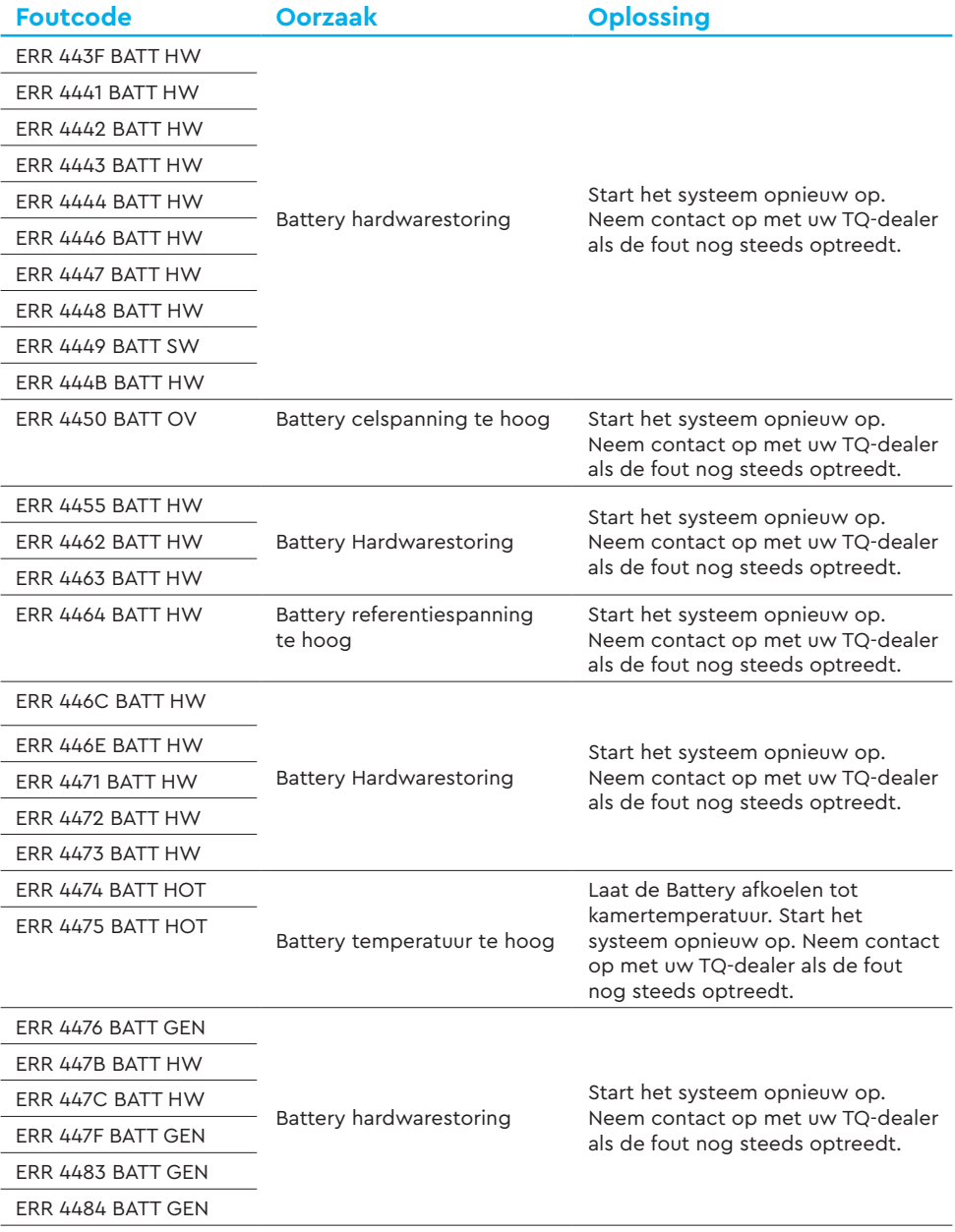

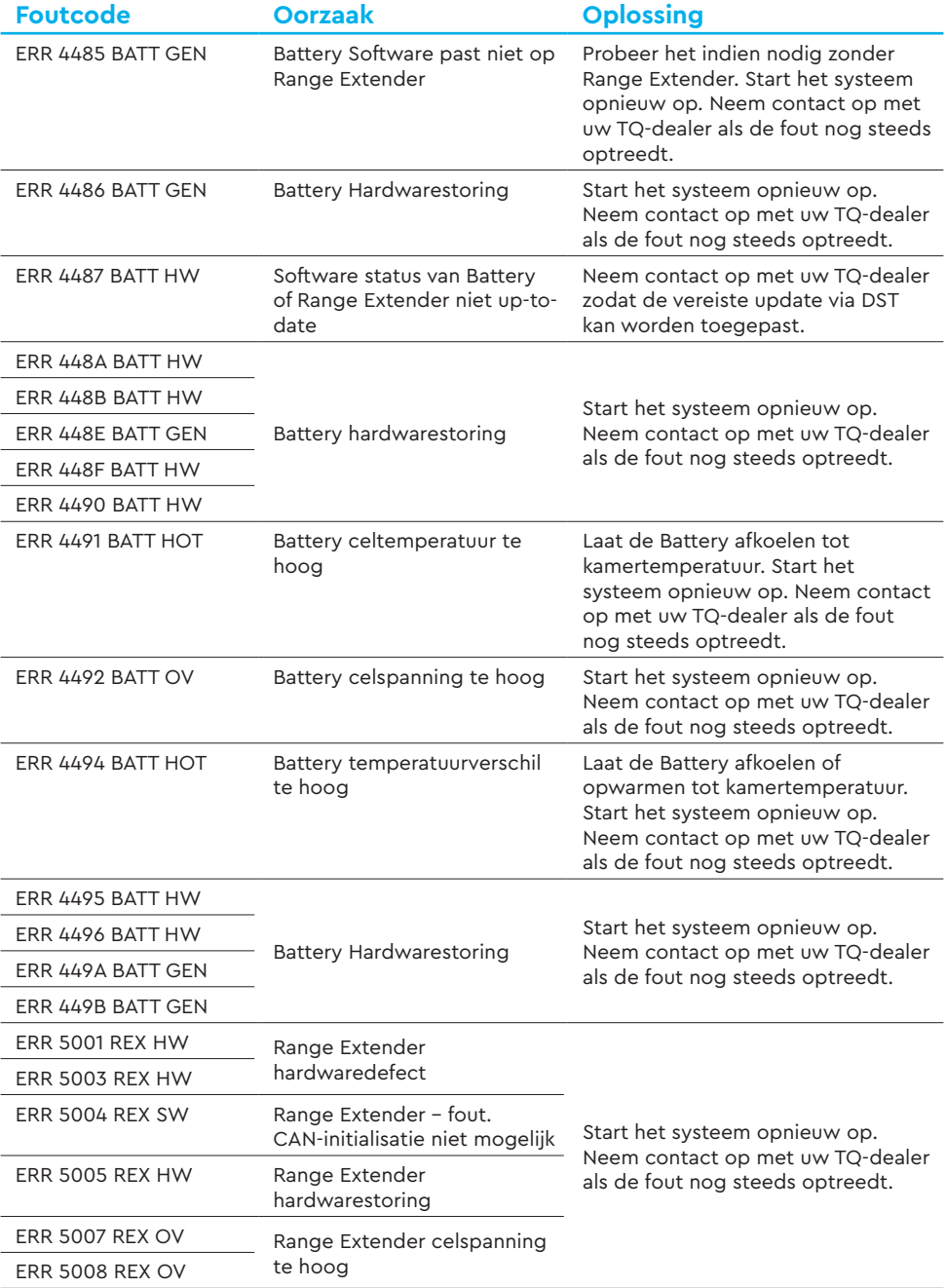

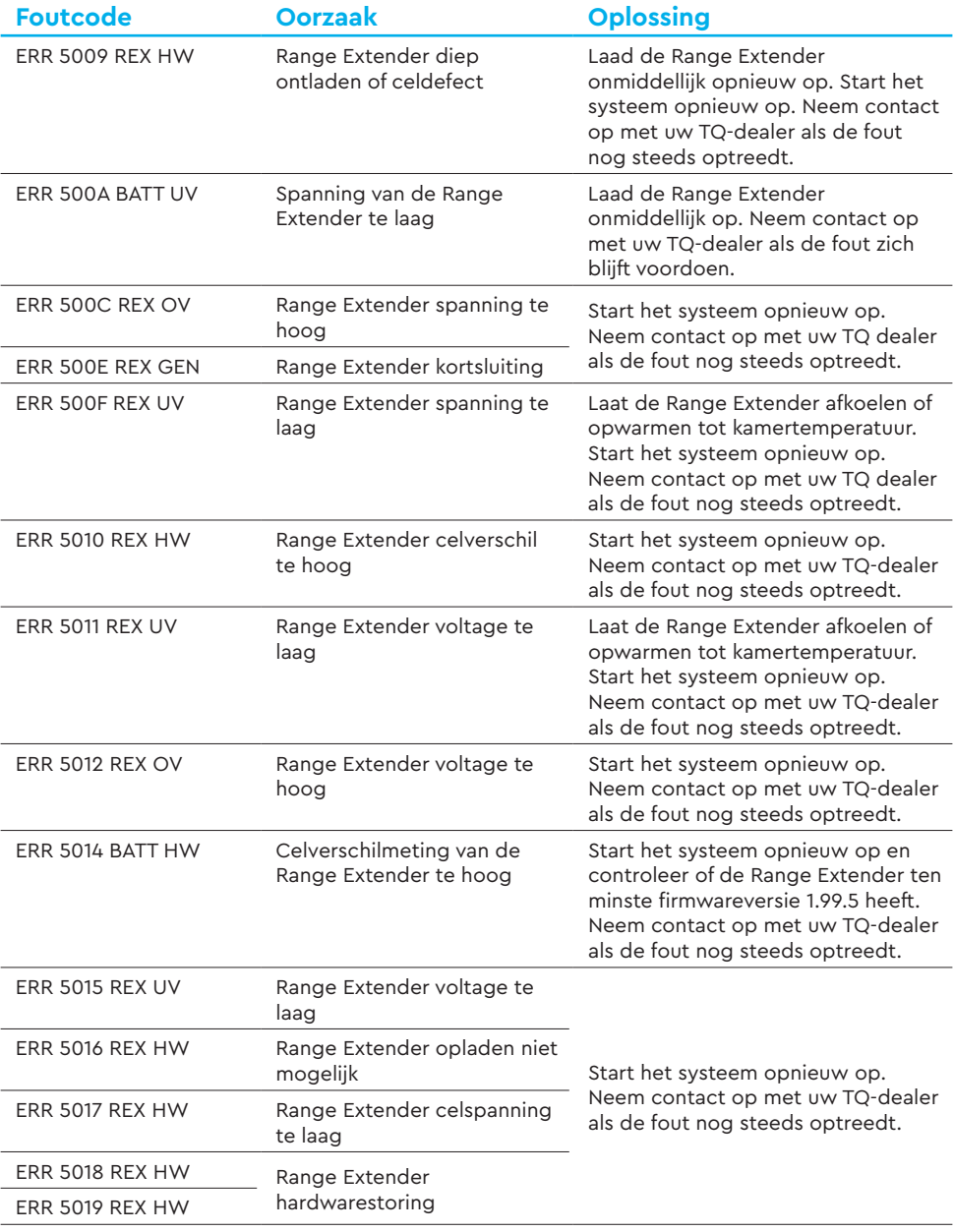

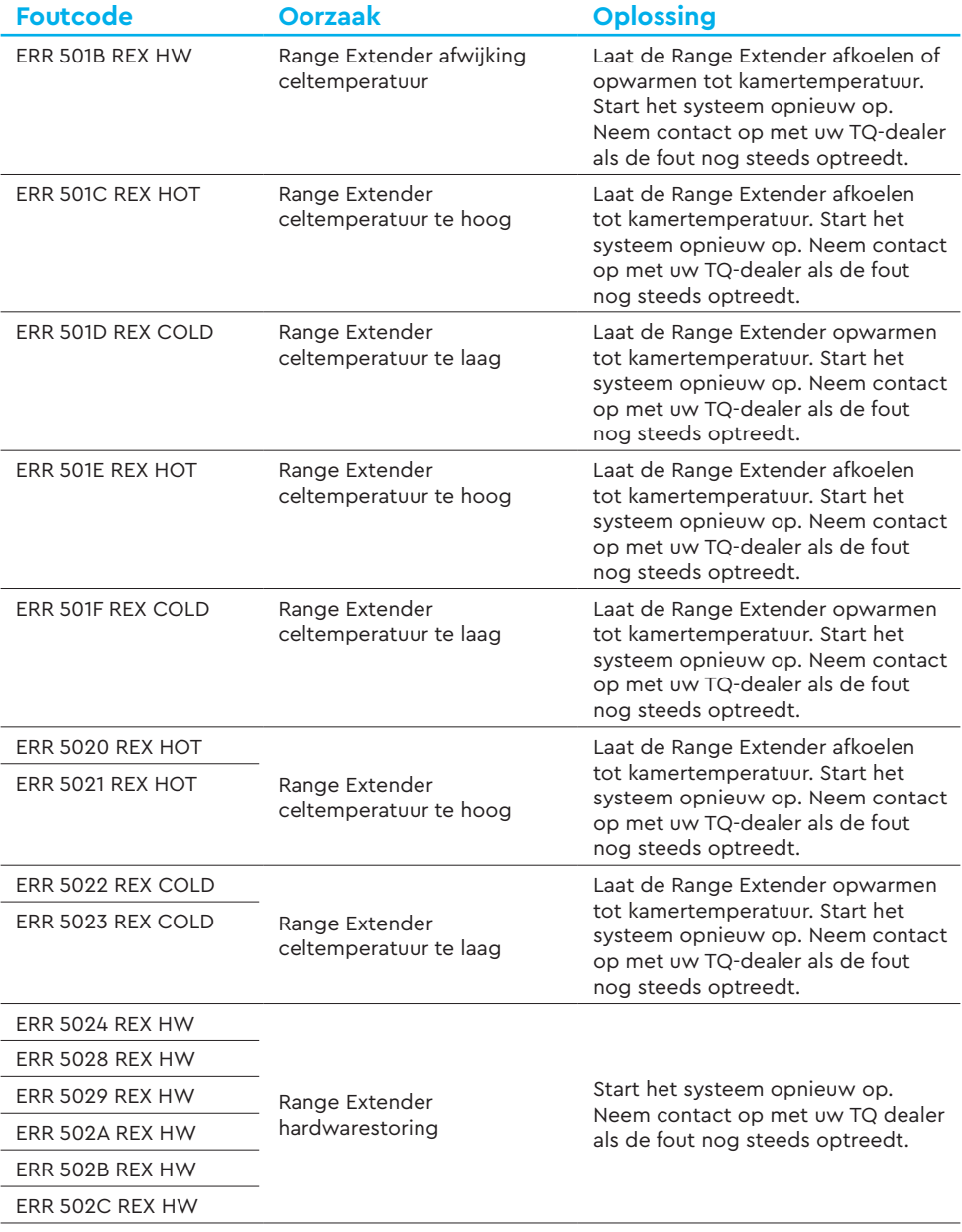

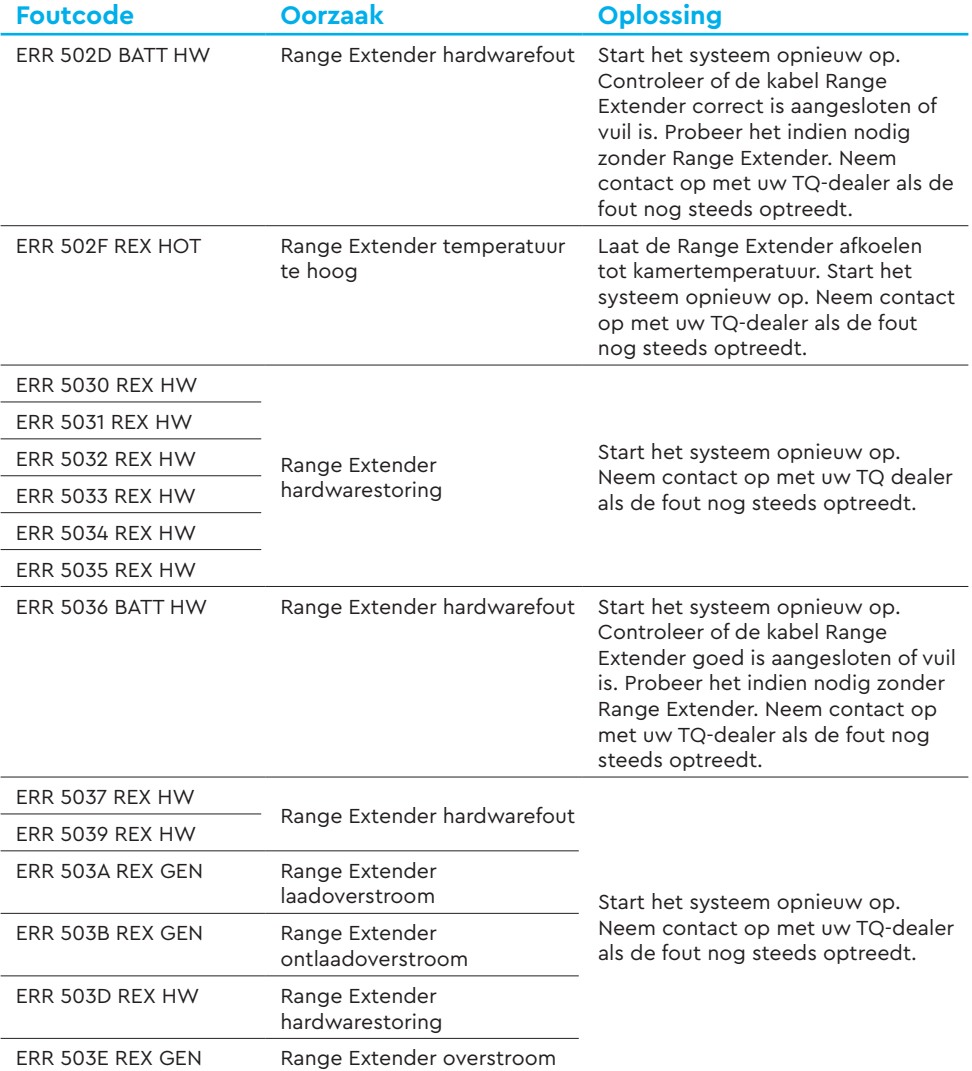

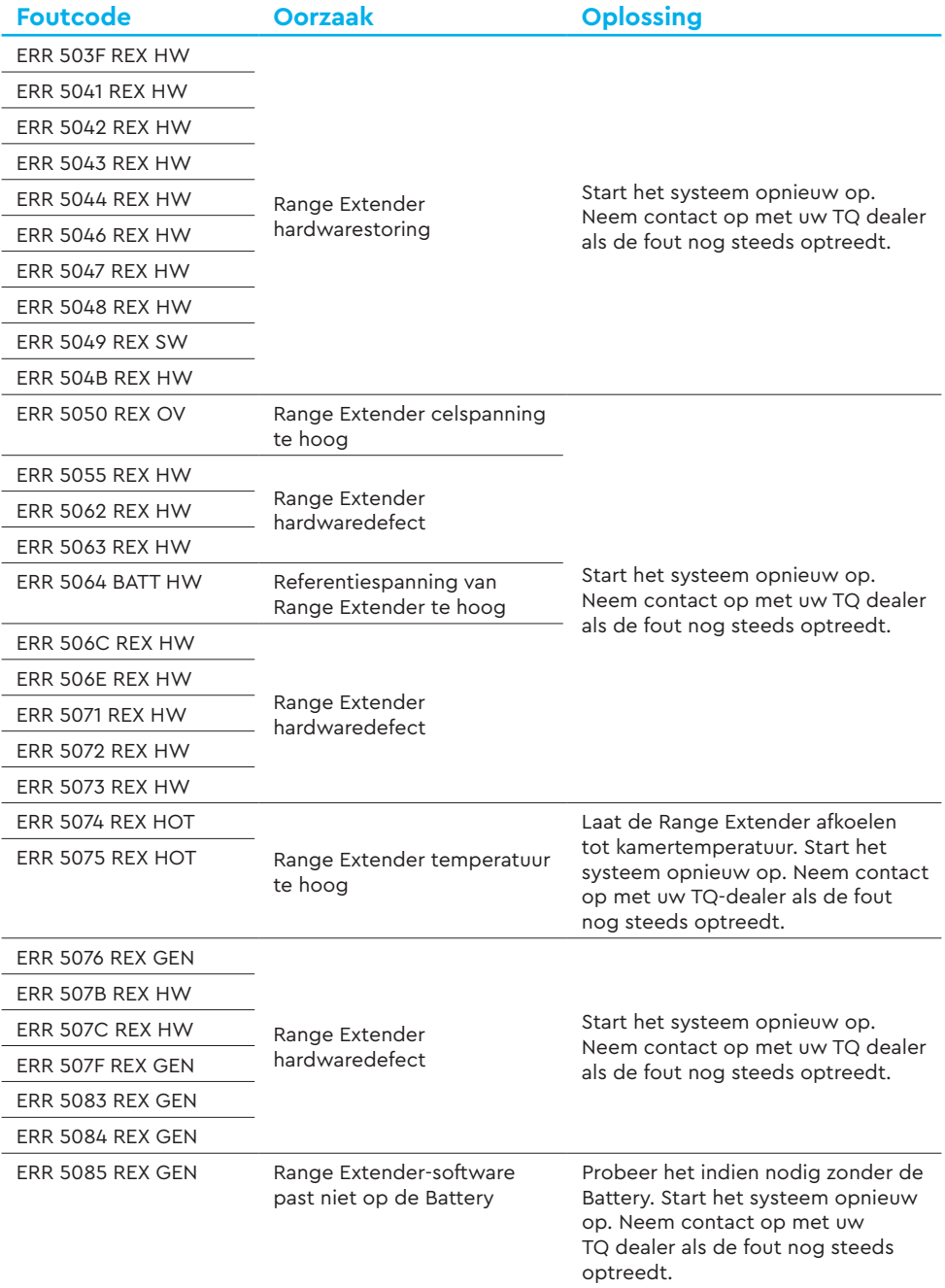

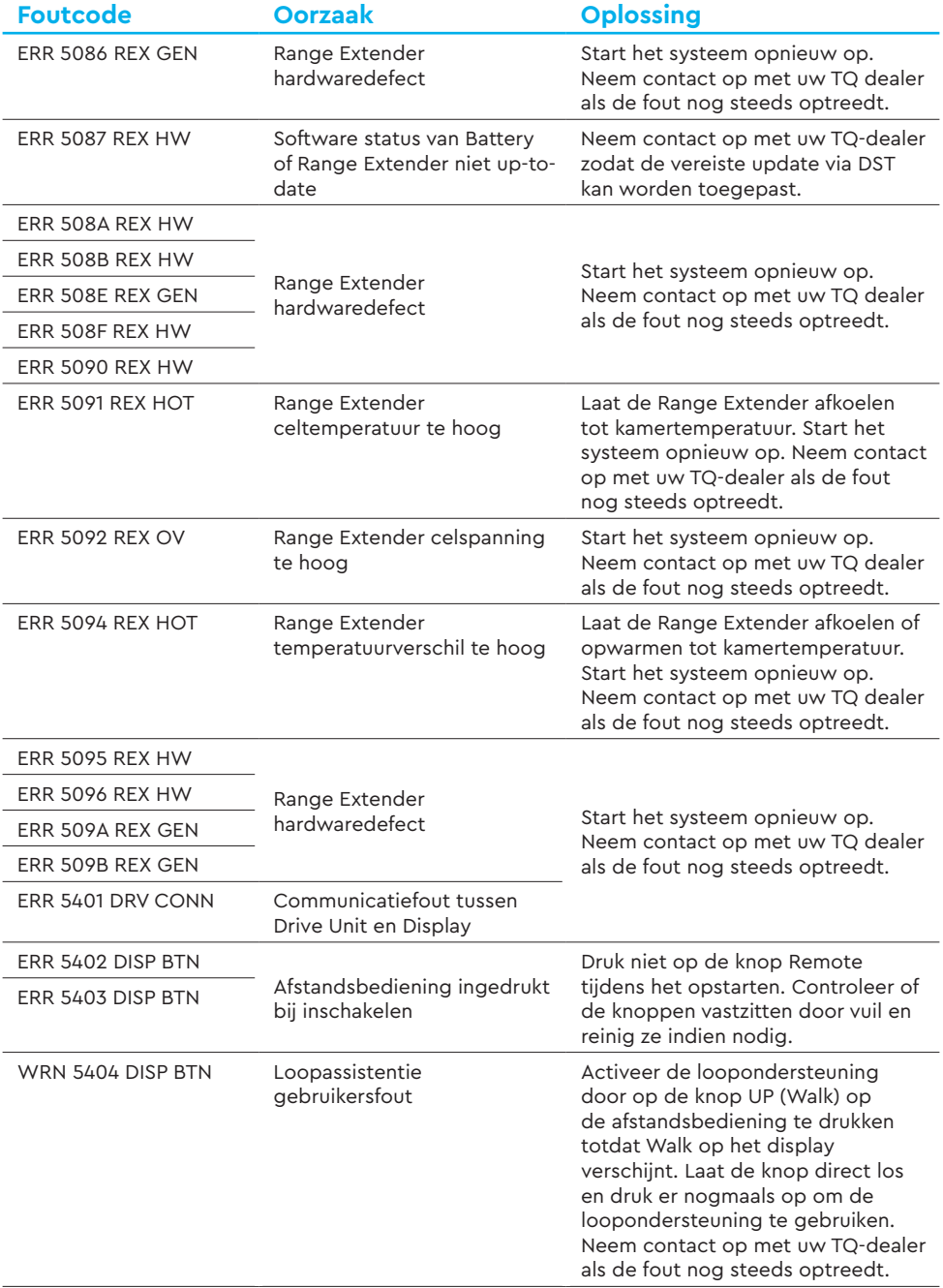

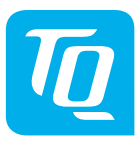

### **OPMERKING**

Ga voor meer informatie en TQ-producthandleidingen in verschillende talen naar **www.tq-ebike.com/en/support/manuals** of scan deze QR-code.

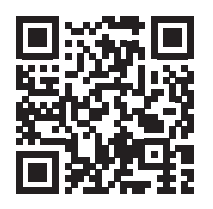

Wij hebben de inhoud van deze publicatie gecontroleerd op overeenstemming met het beschreven product. Afwijkingen kunnen echter niet worden uitgesloten, zodat wij geen aansprakelijkheid kunnen aanvaarden voor volledige conformiteit en juistheid.

De informatie in deze publicatie wordt regelmatig herzien en eventuele noodzakelijke correcties worden in volgende uitgaven opgenomen.

Alle handelsmerken die in deze handleiding worden genoemd, zijn eigendom van hun respectieve eigenaren.

Copyright © TQ-Systems GmbH

TQ-Systems GmbH | TQ-E-Mobility Art.-Nr: HPR50-DISV01-UM Gut Delling | Mühlstraße 2 | 82229 Seefeld | Duitsland Rev0201 2023/12 Tel: +49 8153 9308-0 ebike@tq-group.com l www.tq-ebike.com